# **qexam.sty** v2.1 試験問題用 LATFX スタイルファイル

#### 山中 卓

taku@hep.sci.osaka-u.ac.jp 大阪大学大学院理学研究科 物理学専攻

2020 年 8 月 15 日

#### **概 要**

gexam.sty は、試験問題を作るときのための LATEX スタイルファイルです。これに より、大門、中問、小問を論理的に構成して書くことができます。また、中問を横断し て連続した番号のついた小問を並べられます。番号の割り振りは LATFX の enumerate 環境のように自動的に行われるので、楽で安全です。

#### 改定履歴

- v2.1: 2020-08-15
	- **–** qparts を itemize ではなく、list に変更し、*\*qpart 内での段落が字下げされる ようにした。
	- **–** *\*arabicz に未定義の reference が来た場合でもエラーとならないようにした。
- v2.0: 2019-06-18
	- **–** 書式をよりカスタマイズできるようにした。
	- **–** 湯川諭氏の手法を取り入れ、全角の問題番号もサポートした。
	- **–** 穴埋め式問題用の箱 (*\*qbox) を追加。
- v1.3: 2009-07-11.

qexam.sty をいじらずに、様々なカスタマイズができるようにした。 geometryやpagestyle*{*empty*}*等の設定はユーザーのファイルの中で行うようにした。

# **目 次**

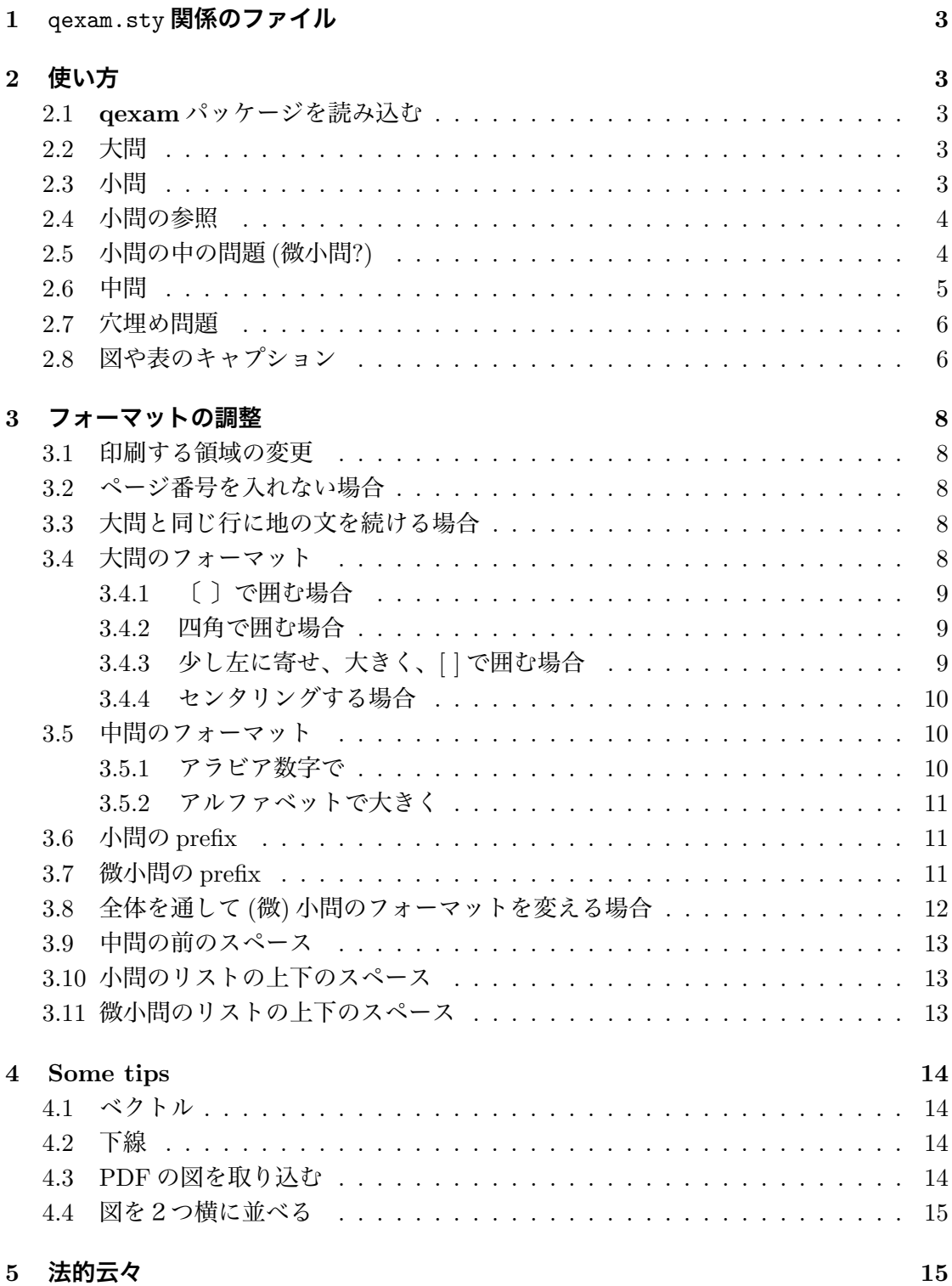

# **1** qexam.sty **関係のファイル**

次のファイルが付属されています。

- *•* qexam.sty: 試験問題作成用のスタイルファイル
- *•* qexam doc.pdf: このマニュアル
- *•* qexam examples.tex: 試験問題の例
- *•* qexam template.tex: ひな形

このマニュアルを読むのが面倒な方は、qexam examples.tex をタイプセットして、ソー スと出力を見比べてください。

# **2 使い方**

#### **2.1 qexam パッケージを読み込む**

まず、qexam.sty のファイルを、LATEX のソースファイルと同じ directory にコピーし ます。

**✒ ✑**

次に LATFX のソースファイルの頭に、次の1行を入れます。

**✓** LATEX ソース **✏**

\usepackage{qexam}

#### **2.2 大問**

大問の開始は\question{...}を用いて、問題番号 (名前) を指定します。2番目以降の 大問の場合は、この直前に\clearpage を入れて改ページする事が多いでしょう。

**✒ ✑**

- LAT<sub>E</sub>X ソース ·

```
\clearpage
\question{問題 1}
```
#### **2.3 小問**

小問は、次のように qlist 環境でくくり、各小問は *\*qitem で始めます。

```
✓ LATEX ソース ✏
```

```
\begin{qlist}
   \qitem 謎の物体$X$の正体を明かせ。
   \qitem \label{q:Xforce} 謎の物体$X$にかかる力を求めよ。
   \qitem 小問\qref{q:Xforce}の結果を用い、謎の物体$X$の軌道を求めよ。
\end{qlist}
```
**✒ ✑**

**✒ ✑**

**┌───────────────────────────────────**出力 ╮

- LAT<sub>E</sub>X ソース ·

- **(1)** 謎の物体 *X* の正体を明かせ。
- **(2)** 謎の物体 *X* にかかる力を求めよ。
- **(3)** 小問 (2) の結果を用い、謎の物体 *X* の軌道を求めよ。

#### **2.4 小問の参照**

小問にはラベルを割り振って、他から参照する事もできます。上の例のように、ラベルは 通常通り*\*label*{*...*}*でつけます。参照する場合は、*\*qref*{*...*}*を用います。(*\*ref*{*...*}* だと、小問の番号に ( ) が付きません。)

#### **2.5 小問の中の問題 (微小問?)**

小問の中にさらに問題を並べるには、qlist2 環境を用います。

```
\begin{qlist}
  \qitem ジェダイの力によって宇宙のダークマターが一掃された場合の影響につ
いて述べよ。
  \qitem 次の物の違いを述べよ。
     \begin{qlist2}
        \qitem ダークエネルギーとダークフォース
        \qitem ダークマターとダークダックス
     \end{qlist2}
\end{qlist}
```
**(4)** ジェダイの力によって宇宙のダークマターが一掃された場合の影響について述 べよ。

**✒ ✑**

- **(5)** 次の物の違いを述べよ。
	- **(a)** ダークエネルギーとダークフォース
	- **(b)** ダークマターとダークダックス

#### **2.6 中問**

問題の中で、異なる条件をいくつか設定する場合には、条件ごとに中問を作り、小問を まとめた方が分かりやすくなります。もし中問がある場合は、qparts 環境でくくり、中 に *\*qpart を用いて中問を並べます。中問には、**I**, **II**, **III**, ... のようにローマ数字の問題 番号が割り振られます。

中問ごとに qlist 環境を作り、小問を並べます。小問の番号 (1), (2), ... は、中問が変 わっても連続した数が割り振られます。

```
- LAT<sub>E</sub>X ソース -
\begin{qparts}
   \qpart まず、フォースが働かない場合を考えよう。
      \begin{qlist}
         \qitem Yoda にかかる力を図示せよ。
         \qitem Luke が宇宙船に及ぼせる力の上限を求めよ。
      \end{qlist}
   \qpart 次に、フォースが働く場合を考えよう。
      \begin{qlist}
         \qitem \label{q:forcerange}
               フォースの距離依存性を式で表せ。
         \qitem Luke が宇宙船を持ち上げられるか、
                \qref{q:forcerange}の結果を元に計算して求めよ。
      \end{qlist}
\end{qparts}
```
- **I**. まず、フォースが働かない場合を考えよう。
	- **(1)** Yoda にかかる力を図示せよ。
	- **(2)** Luke が宇宙船に及ぼせる力の上限を求めよ。
- **II**. 次に、フォースが働く場合を考えよう。
	- **(3)** フォースの距離依存性を式で表せ。
	- **✒ (4)** Luke が宇宙船を持ち上げられるか、(3) の結果を元に計算して求めよ。 **✑**

#### **2.7 穴埋め問題**

穴埋め問題も、\qbox{}を用いて作れます。\qbox{} というように引数を空にすると、 自動的に増える番号が箱の中に入ります。\qbox{(99)}というように引数を与えると、そ の引数がそのまま箱の中に入ります。

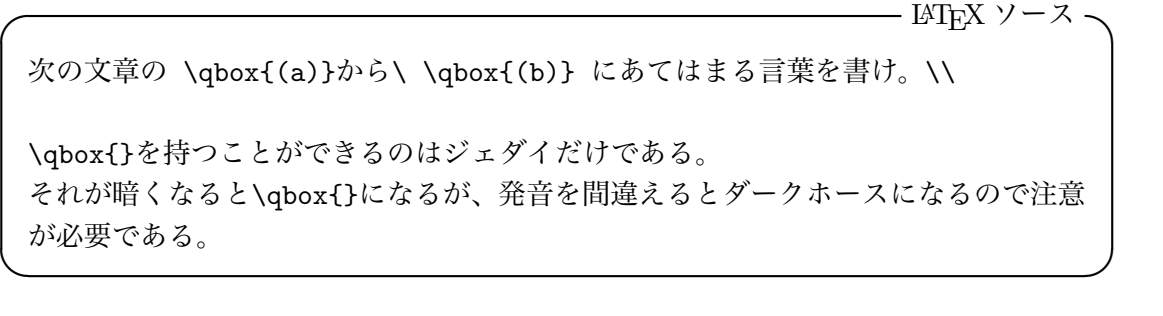

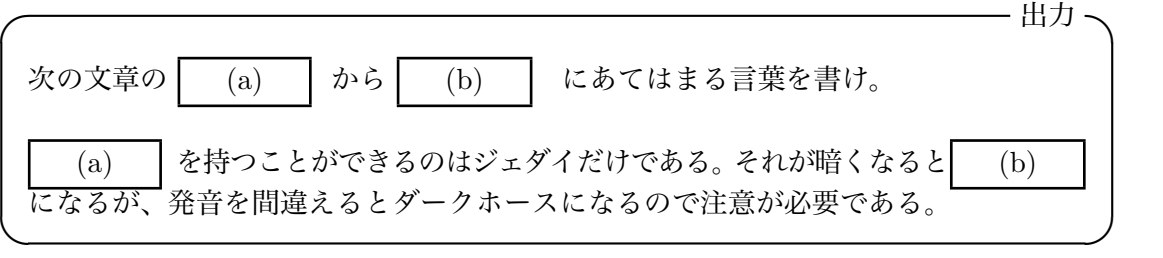

#### **2.8 図や表のキャプション**

通常、図や表のキャプションは「図 1: ...」のように、図の番号の後にコロン (:) が付き ます。キャプションの文章が入らない場合このコロンは邪魔であるため、qexam.sty では コロンを出力しないようにしています。

```
- LAT<sub>E</sub>X ソース ·
```

```
\begin{figure}[htbp]
   \begin{center}
        \includegraphics[width=0.4\linewidth]{seagull2.eps}
        \caption{\label{fig:seagull}}
    \end{center}
\end{figure}
```
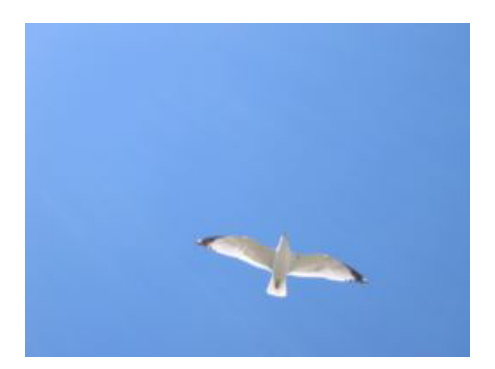

**✒ ✑**

図 1

*•* ただし、コロンがついている方がよい場合は、\qUseStandardCaptionsを入れます。

**✒ ✑**

**✒ ✑**

- LAT<sub>E</sub>X ソース –

\qUseStandardCaptions

*•* コロン無しに戻すためには、\qUseNoColonInCaptions を入れます。

—— LAT<sub>E</sub>X ソース -

\qUseNoColonInCaptions

# **3 フォーマットの調整**

問題の番号のフォーマットや、問題のリストの前後のスペースなどを自由に設定するこ とができます。気に入った形式が決まったら、それらのコマンドを一つのファイル (例え ば my\_question\_style.tex) にまとめ、\input{my\_question\_style}で取り込めるよう にすると楽です。複数人で複数の問題を作るときも、形式を決めるファイルを共有すれば 便利です。

#### **3.1 印刷する領域の変更**

印刷する領域を変更するには、いくつかの方法があります。

- \documentclass[a4j,11pt]{jarticle} のように"a4j"を指定する。
- \usepackage[a4paper]{geometry} のように geometry パッケージを用いる。
- *•* \usepackage[a4paper,text={17cm,25cm},centering]{geometry} のようにして 印刷する領域を広げる。

**✓** LATEX ソース **✏**

**✒ ✑**

#### **3.2 ページ番号を入れない場合**

\begin{document}の前に

\pagestyle{empty}

を入れます。

#### **3.3 大問と同じ行に地の文を続ける場合**

大問と同じ行に、地の文を続ける場合は、\question{...}の代わりに、\questionNoSkip{...} を用います。

**✒ ✑**

**✓** 出力 **✏**

**✒ ✑**

**✓** LATEX ソース **✏**

\questionNoSkip{Q1}{次の問にすかさず答えよ。}

**Q1** 次の問にすかさず答えよ。

# **3.4 大問のフォーマット**

大問の形式は、\renewcommand{\questionFormat}[1]{...}を用いて変えられます。

# **3.4.1 〔 〕で囲む場合**

\renewcommand{\questionFormat}[1]{% {\Large 〔{\gt #1}〕}~% } \question{1} % 全角の数字を使ってみた

〔**1**〕

#### **3.4.2 四角で囲む場合**

```
—— L<sup>A</sup>T<sub>E</sub>X ソース
 \renewcommand{\questionFormat}[1]{%
   \framebox{\LARGE{#1}}
 }
 \question{問 1}
✒ ✑
```
**✒ ✑**

**✓** 出力 **✏**

**✒ ✑**

```
✓ 出力 ✏
問1
✒ ✑
```
# **3.4.3 少し左に寄せ、大きく、[ ] で囲む場合**

**✓** LATEX ソース **✏**

**✓** LATEX ソース **✏**

```
\renewcommand{\questionFormat}[1]{%
    \hspace{-3mm}\textbf{\Huge{[#1]}}
}
\question{1}
```
# **3.4.4 センタリングする場合**

**[1]**

}

```
\renewcommand{\questionFormat}[1]{%
   \begin{center}{\textbf{\LARGE{#1}}}\end{center}
```
\question{問題 1}

**┌──────────────────────────────────**出力 ╮

- LAT<sub>E</sub>X ソース

# **問題1**

**✒ ✑**

**✒ ✑**

**✓** 出力 **✏**

**✒ ✑**

# **3.5 中問のフォーマット**

中問の番号のフォーマットは、\renewcommand{\qpartFormat}[1]{...}を用いて変え られます。

#### **3.5.1 アラビア数字で**

```
\renewcommand{\qpartFormat}[1]{%
   \item [\textbf{\arabic{#1}}.]
}
\begin{qparts}
   \qpart アラビアに行こう。
\end{qparts} ✒ ✑
```
**┌──────────────────────────────────**出力 ╮

- LAT<sub>E</sub>X ソース

**1**. アラビアに行こう。

**3.5.2 アルファベットで大きく**

**└∆** LAT<sub>E</sub>X ソース

```
\renewcommand{\qpartFormat}[1]{%
   \item [\LARGE{\textbf{\Alph{#1}}.}]
}
\begin{qparts}
   \qpart アルファベットで書いてみよう。
\end{qparts}
```
**┌───────────────────────────────────**出力 ╮

**B**. アルファベットで書いてみよう。

#### **3.6 小問の prefix**

小問は通常 **(1)**, **(2)**, ... という番号が付きますが、**(E-1)**, **(E-2)**, ... というように 前に文字列 (prefix) をつけたい場合は、\begin{qlist}[E-] のように、[...] をつけて ({...} ではない) prefix を指定します。

**✒ ✑**

**✒ ✑**

**✓** LATEX ソース **✏**

```
\begin{qlist}[E-]
   \qitem "Thunderbirds are go!"を文法的に解説せよ。
   \qitem "I loves you, Porgy"という曲のタイトルを文法的に解説せよ。
\end{qlist}
```
**✒ ✑**

**✒ ✑**

**✓** 出力 **✏**

**(E-1)** "Thunderbirds are go!"を文法的に解説せよ。

**(E-2)** "I loves you, Porgy"という曲のタイトルを文法的に解説せよ。

#### **3.7 微小問の prefix**

微小問は通常、小問ごとに **(a)**, **(b)**, ... とつけられますが、この前に prefix を入れたい場 合は同様に qlist2 にオプションを用いて prefix を指定します。、例えば、prefix として小問 の番号を入れる場合は、次のようにします。enumi は、小問の番号 (一番上の enumerated list の番号) を表す LATEX のカウンタです。

```
✓ LATEX ソース ✏
```

```
\begin{qlist}
   \qitem 次の物の速度を比較せよ。
       \begin{qlist2}[\arabic{enumi}-]
           \qitem F-16 Falcon と Millennium Falcon
           \qitem Millennium Falcon と光速
       \end{qlist2}
\end{qlist}
```
**(3)** 次の物の速度を比較せよ。

**(3-a)** F-16 Falcon と Millennium Falcon

**(3-b)** Millennium Falcon と光速

#### **3.8 全体を通して (微) 小問のフォーマットを変える場合**

全ての小問のフォーマットを変える場合は\qitemFormati、微小問のフォーマットを変 える場合は\qitemFormatii を再定義します。

**✒ ✑**

**✒ ✑**

この方法により、問題番号に ( ) がつかないようにしたり、問題番号を\arabicz{} (湯 川諭氏作成) を用いて、全角の数字にすることもできます。

**✓** LATEX ソース **✏**

```
\renewcommand{\qitemFormati}[1]{%
   \textbf{小問 #1\arabicz{\arabic{enumi}}}
}
\renewcommand{\qitemFormatii}[1]{%
   \textbf{#1 その\arabic{enumii}}
}
\begin{qlist}
   \qitem あああ(問題番号は全角)
   \qitem いいい
       \begin{qlist2}
           \qitem ナノなのだ(問題番号は半角)
           \qitem ピコなのだ
       \end{qlist2}
\end{qlist}
```
**小問 4** あああ(問題番号は全角)

**小問 5** いいい

**その 1** ナノなのだ(問題番号は半角)

**その 2** ピコなのだ

#### **3.9 中問の前のスペース**

各中問の前のスペースは\qpartMargin で調整します。例えば 5mm 伸ばすには、次の ようにします。

**✒ ✑**

**✒ ✑**

- LAT<sub>E</sub>X ソース -

\addtolength{\qpartMargin}{5mm}

# **3.10 小問のリストの上下のスペース**

小問のリストの固まりの上のスペースは\qlistTopMargin、下のスペースは \qlistBottomMargin で調整します。例えば、上のスペースを無くし、下のスペースを 3mm 縮めるには次のようにします。

**✒ ✑**

IAT<sub>E</sub>X ソース -

\setlength{\qlistTopMargin}{0mm} \addtolength{\qlistBottomMargin}{-3mm}

#### **3.11 微小問のリストの上下のスペース**

微小問のリストの固まりの上のスペースは\qlistTwoTopMargin、下のスペースは \qlistTwoBottomMargin で調整します。

# **4 Some tips**

qexam.sty とは関係ありませんが、問題を作るときに便利な Tips を紹介します。

#### **4.1 ベクトル**

ベクトルは\vec{E}で *E⃗* のように表せます。太字で表すには bm パッケージを用い、 \bm{E}と書くと *E* のようになります。

```
\usepackage{bm}
...
\[\ \bm{\lambda} \times \bm{E} = -\frac{\partial \bm{B}}{\partial t} \]
```
**✓** 出力 **✏**

**✓** LATEX ソース **✏**

$$
\boldsymbol{\nabla}\times\boldsymbol{E}=-\frac{\partial\boldsymbol{B}}{\partial t}
$$

**✒ ✑**

**✒ ✑**

#### **4.2 下線**

LATEX 標準の *\*underline では、複数行にまたがって下線を引くことができません。 udline.sty <sup>1</sup>を用いると、*\*ul*{*...*}*で複数行の日本語への下線、*\*Eul*{*...*}*で複数行 の英語への下線を引く事ができます。

#### **4.3 PDF の図を取り込む**

PDF の図を取り込むためには、次のようにします。

1. LATEX ソースファイルの頭の *\*documentclass[...]jarticle に例えば下のように dvipdfmx を追加します。

**✓** LATEX ソース **✏**

\documentclass[dvipdfmx,a4j,12pt]{jarticle}

2. もしそれでもうまくいかなければ、Linux や Mac OS X では、extractbb コマンド を用いて bb, xbb (bounding box) ファイルを作ります。例えば foo.pdf なら \$ extractbb foo.pdf を走らせ、foo.bb, foo.xbb を作ります。

 $1$ http://homepage2.nifty.com/domae/tex/udline.html

## **4.4 図を2つ横に並べる**

図を2つ横に並べるには、次のように figure 環境の中に minipage を二つ並べ、それ ぞれの中に図を取り込みます。

```
- LAT<sub>E</sub>X ソース -
\begin{figure}[h]
    \centering
    \begin{minipage}[t]{0.45\linewidth}
        \includegraphics[width=0.95\linewidth]{seagull2.eps}
        \caption{}
        \label{fig:seagull}
    \end{minipage}
    \hspace{0.05\linewidth}
    \begin{minipage}[t]{0.45\linewidth}
        \includegraphics[width=0.95\linewidth]{seagull2.eps}
        \caption{}
        \label{fig:seacrow}
    \end{minipage}
\end{figure}
```
**✒ ✑**

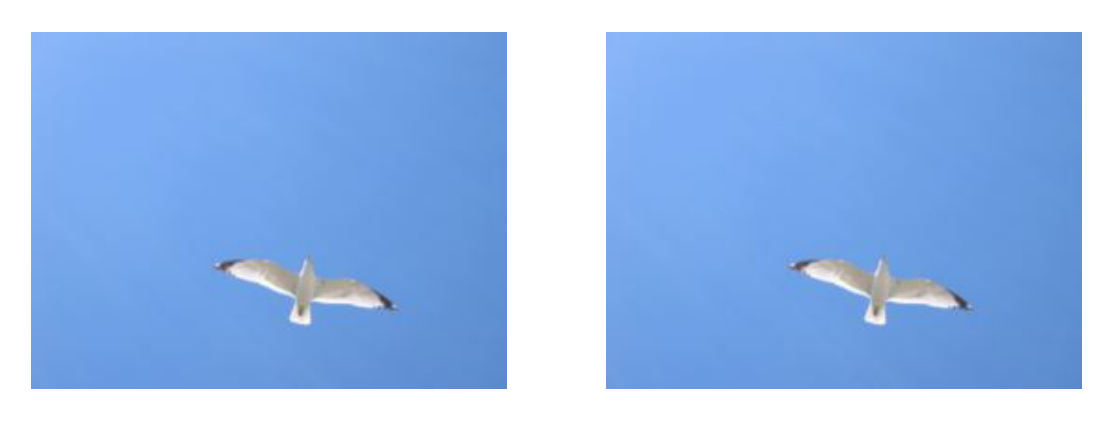

 $\boxtimes$  2  $\boxtimes$  3

# **5 法的云々**

- *•* qexam.sty の配布は自由に行ってください。その際、この qexam doc.pdf といっしょ に配布してください。
- *•* qexam.sty を用いたことによって生じた、いかなる印刷ミス、出題ミス、採点ミス、悪問の発案、誤った成績判定や合否判定などについて、山中 卓は 一切の責任を負いません。自己責任でお使いください。